# **BOX•DESIGN**

BY PRO-JECT AUDIO SYSTEMS

# *NOTICE D'UTILISATION Pro-Ject Pre Box S2 Digital*

### Table des matières

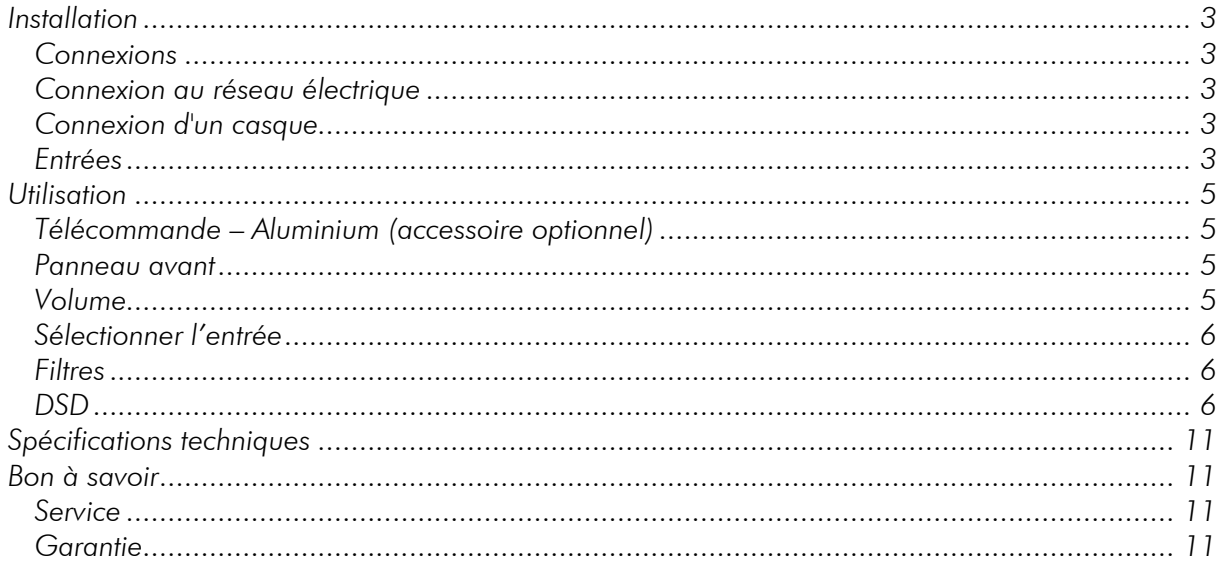

*Cher mélomane, merci d'avoir acheté un preampli de Pro-Ject Audio Systems. Afin d'obtenir des performances et une fiabilité maximales, vous devez étudier attentivement ce mode d'emploi.*

*Avertissement d'un risque pour l'utilisateur, l'appareil ou une possible mauvaise utilisation*

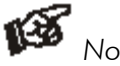

*Note importante*

### *Consignes de sécurité*

*Les tensions de prise secteur varient d'un pays à l'autre. Avant de vous connecter au secteur, assurez-vous que la tension dans votre région correspond aux exigences de tension imprimées sur le bloc d'alimentation.*

*L'alimentation électrique sert à déconnecter l'appareil du secteur. Assurez-vous que l'alimentation électrique est facilement accessible à tout moment. Ne manipulez jamais* 

 $\boldsymbol{\nabla}$ 

*l'appareil, l'alimentation électrique avec les mains mouillées ou humides. Évitez de laisser des liquides pénétrer dans l'appareil ou dans le bloc d'alimentation. Ne placez jamais d'objets contenant du liquide, comme un vase à fleurs, sur ou à proximité de l'appareil. Ne renversez jamais de liquide sur l'appareil ou le bloc d'alimentation. Ne placez jamais de sources de flammes nues, telles que des bougies allumées, sur ou à proximité de l'appareil. Le produit n doit pas être utilisé dans des endroits humides ou mouillés, à côté d'une baignoire, d'un évier, d'une piscine ou de toute autre condition similaire.*

## <span id="page-2-0"></span>*Installation*

### <span id="page-2-1"></span>*Connexions*

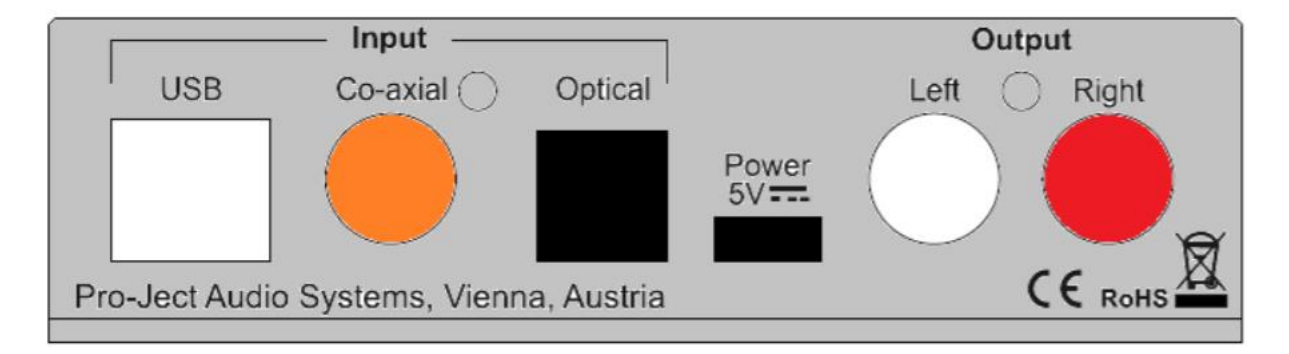

*Effectuez toutes les connexions pendant que l'amplificateur est déconnecté de l'alimentation électrique.* 

*Veillez à connecter correctement les canaux gauche et droit. Le canal droit est généralement marqué en rouge, le canal gauche en noir ou en blanc.*

### <span id="page-2-2"></span>*Connexion au réseau électrique*

#### *2 possibilités :*

!

*1. L'entrée USB n'est pas utilisée : branchez la fiche basse tension de l'alimentation électrique à la prise micro-USB Power 5V DC avant de brancher l'alimentation électrique au secteur. 2. L'entrée USB est utilisée : l'appareil peut être alimenté directement depuis l'ordinateur via l'entrée USB. Dans ce cas, il est fortement recommandé de débrancher le câble d'alimentation 5V DC de l'appareil - des perturbations de l'alimentation électrique des deux sources pourrait affecter les performances sonores.* 

### *Sorties*

L'appareil est équipé d'une paire de prises RCA à sortie analogique sur le panneau arrière. *Connectez la prise RCA de sortie à une entrée de ligne de votre amplificateur.*

### <span id="page-2-3"></span>*Connexion d'un casque*

*Branchez un casque sur la prise située sur le panneau avant (Jack 6,3mm). La sortie arrière est muette lorsque le casque est utilisé. L'icône verte du casque dans le coin supérieur gauche de l'écran indique que la sortie casque est active.*

### <span id="page-2-4"></span>*Entrées*

*L'appareil offre 3 entrées numériques : USB, optique et coaxiale Entrée USB : est dédiée à la connexion à un ordinateur. Connectez l'entrée USB de l'appareil à une prise USB libre de votre ordinateur et allumez-le / veillez à ce qu'il soit sous tension.*

#### *Installation des pilotes (systèmes d'exploitation Windows® uniquement)*

*\* Pour les systèmes d'exploitation Windows®, un pilote USB (fourni sur CD) doit être installé. Les systèmes d'exploitation Mac OS® n'ont pas besoin de pilote supplémentaire.*

*Par exemple - Windows 7® et système d'exploitation plus récent :* **→** *Panneau de configuration* **→** *Matériel et son* → *Son* → *Lecture : Sélectionnez Haut-parleur/Projet Pre Box S2 Digital* → *Propriétés* → *Formats supportés : s'assurer que rien n'est attribué*  → *Niveau* → *Son : le réglage doit être de 100* 

→ *Améliorations : désactiver toutes les améliorations* → *Avancé* → *Format par défaut : réglé sur la qualité studio 24/192* 

*Les systèmes d'exploitation Windows 10 prennent en charge la lecture 24/192 (wasapi), l'installation du pilote fourni (ASAPI) n'est pas nécessaire.*

*Veuillez noter : la connexion doit être faite directement sur une prise USB de votre ordinateur. La connexion à des concentrateurs ou des commutateurs USB peut poser des problèmes.*

*Coaxial et optique : utilisez des câbles appropriés pour vous connecter à des sources de signaux numériques comme les lecteurs de CD, streamers, téléviseur, etc.*

# <span id="page-4-0"></span>*Utilisation*

### <span id="page-4-1"></span>*Télécommande – Aluminium (accessoire optionnel)*

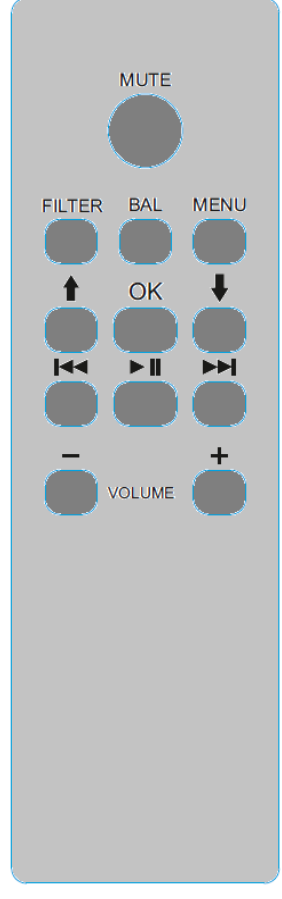

*MUTE active et désactive le muet. La mise en sourdine est indiquée sur l'écran.*

*Filter sélectionne les filtres à tour de rôle.*

*Menu accès/sortie,* ↑ *et* ↓ *changent de page dans le menu,* ▐◄◄ *et*

►►▌*change de valeur. OK menu de sortie*

*Volume + et - fixent le niveau de volume*

▐◄◄ *,* ►►▌*,* ►▌▌ *permet de contrôler le lecteur dans l'ordinateur : piste +, piste-, lecture/pause.*

### <span id="page-4-2"></span>*Panneau avant*

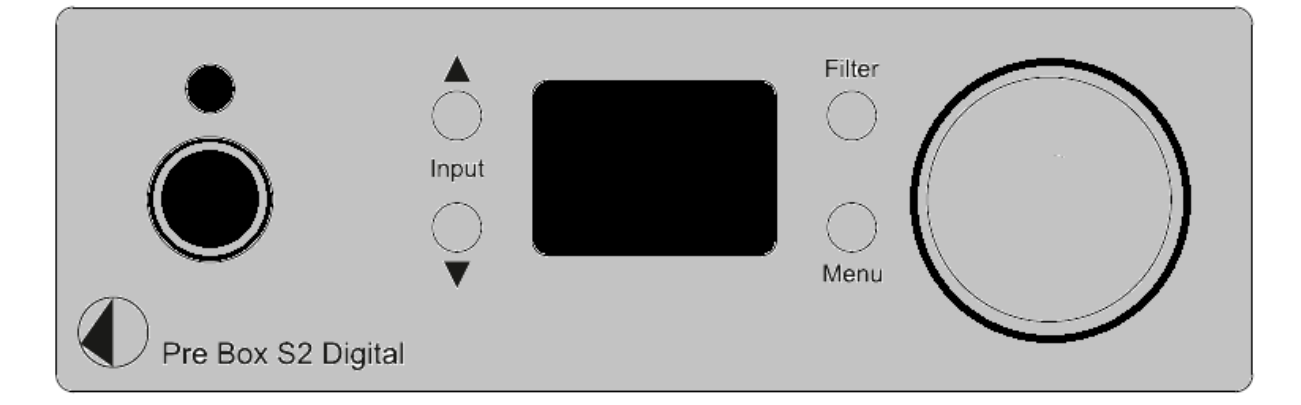

### <span id="page-4-3"></span>*Volume*

*Ajustez le volume au niveau souhaité de -80dB à 0dB, en utilisant le bouton situé sur le côté droit du panneau avant. Les réglages du volume sont enregistrés séparément pour la sortie casque et la sortie RCA.*

### <span id="page-5-0"></span>*Sélectionner l'entrée*

*Après la mise sous tension de l'appareil, le bouton Input permet de sélectionner les entrées à tour de rôle. L'entrée sélectionnée est indiquée par les LED (1-Optique, 2-Co-axial, 3-USB). Le clignotement des LED indique l'absence de signal. Après la mise sous tension de l'appareil, les boutons marqués Input* ▲*,*▼ *permettent de sélectionner les entrées. L'entrée sélectionnée est indiquée par son nom (USB, OPT, COAX) lorsqu'elle est modifiée, puis par une petite icône dans le coin inférieur gauche de l'écran. La petite icône de l'entrée sélectionnée indique si l'entrée est connectée à la source ou non : blanc - connecté, rouge - non connecté*

### <span id="page-5-1"></span>*Filtres*

*Transitoire optimal Roll-off rapide Roll-off lent Phase minimum rapide Phase minimum lente « Apodizing » linéaire Filtre hybride Filtre « Brickwall »*

*Le réglage du filtre est toujours mémorisé*

### <span id="page-5-2"></span>*DSD*

*Jusqu'à présent, la lecture de DSD sur un ordinateur utilisant un système d'exploitation Windows® n'est possible de manière fiable qu'avec le logiciel de lecture Foobar2000. Néanmoins, ce lecteur doit être préparé, car il n'est pas capable de lire les fichiers DSD dès leur sortie de l'emballage. Veuillez lire les instructions suivantes sur la façon de préparer le lecteur.*

*Vous devrez télécharger les logiciels et les pilotes suivants sur Internet :*

*Le lecteur logiciel Foobar2000<http://www.foobar2000.org/download>*

*Le Foobar2000 pour la lecture ASIO [http://www.foobar2000.org/components/view/foo\\_out\\_asio](http://www.foobar2000.org/components/view/foo_out_asio)*

*Le Foobar2000 pour la lecture SACD [http://sourceforge.net/projects/sacddecoder/files/foo\\_input\\_sacd/.](http://sourceforge.net/projects/sacddecoder/files/foo_input_sacd/)* 

*Dézippez les fichiers joints et stockez-les dans un dossier de votre choix.*

*Le pilote USB Windows® actuel est fourni avec un CD. Stockez tous les fichiers du CD sur votre ordinateur dans un dossier de votre choix.*

*Veuillez d'abord installer le pilote USB. Pour ce faire, dans le dossier où vous avez stocké les fichiers, démarrez l'installation en double-cliquant sur Setup.exe. Suivez les instructions du programme d'installation.*

*Veuillez installer Foobar2000 maintenant en double-cliquant sur le fichier téléchargé. Veuillez ensuite lancer Foobar2000.*

*Vous devez maintenant intégrer les composants téléchargés dans Foobar2000. Veuillez procéder comme indiqué ci-dessous : Dans la barre de menu supérieure, cliquez sur Fichier et ensuite sur Préférences.*

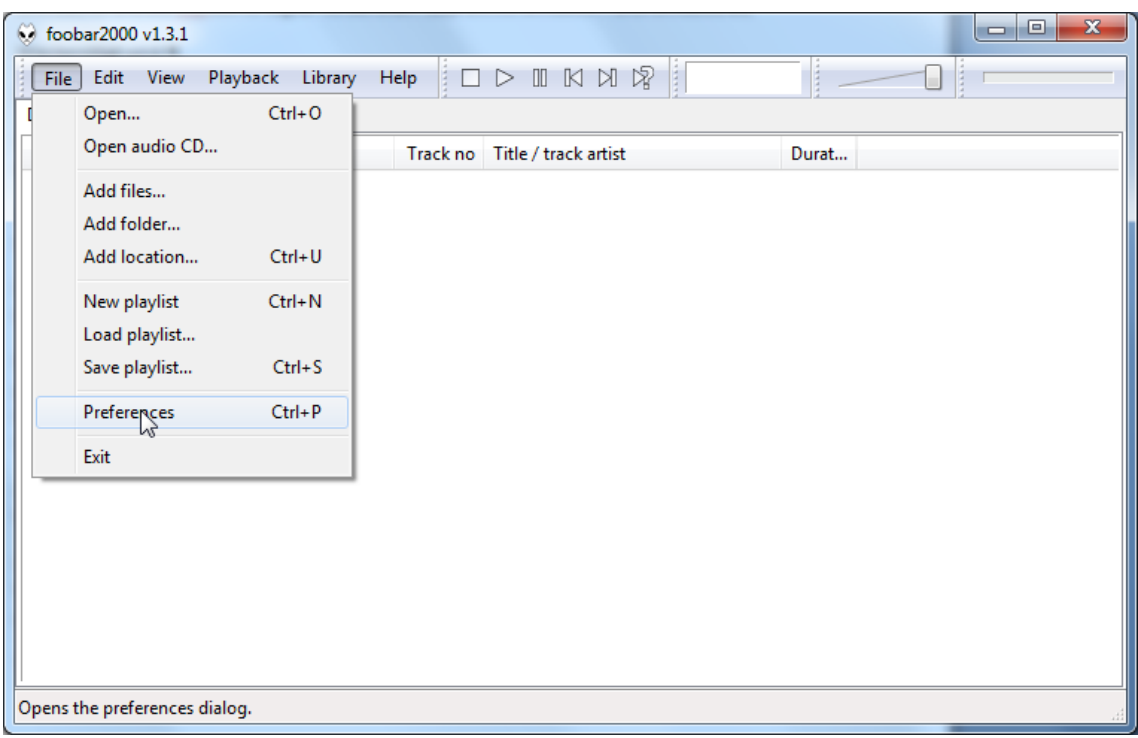

*Dans la fenêtre qui s'ouvre maintenant, veuillez cliquer sur Composantes.*

| Components<br>P                                   | <b>Installed components:</b><br>Right-dick a component for additional options. |         |                       |
|---------------------------------------------------|--------------------------------------------------------------------------------|---------|-----------------------|
| ⊿ Display                                         | Name                                                                           | Version | Module                |
| - Context Menu<br><b>D</b> Default User Interface | Album List                                                                     | 4.5     | foo albumlist         |
| Keyboard Shortcuts                                | CD Audio Decoder                                                               | 3.0     | foo cdda              |
| $\triangleright$ Media Library                    | Converter                                                                      | 1.5     | foo converter         |
| Metworking                                        | Default User Interface                                                         | 0.9.5   | foo ui std            |
| > Playback                                        | Equalizer                                                                      | 1.0     | foo dsp eq            |
| Shell Integration                                 | <b>File Operations</b>                                                         | 2.2     | foo fileops           |
| $\triangleright$ Tools                            | foobar2000 core                                                                | 1, 3, 1 | Core                  |
| - Advanced                                        | Online Tagger                                                                  | 0.7     | foo_freedb2           |
|                                                   | ReplayGain Scanner                                                             | 2.2     | foo_rgscan            |
|                                                   | Standard DSP Array                                                             | 1.3     | foo dsp_std           |
|                                                   | <b>Standard Input Array</b>                                                    | 1.0     | foo input std         |
|                                                   | ZIP/GZIP/RAR Reader                                                            | 1.6     | foo unpack            |
|                                                   |                                                                                |         |                       |
|                                                   |                                                                                |         |                       |
|                                                   |                                                                                |         |                       |
|                                                   |                                                                                |         |                       |
|                                                   |                                                                                |         |                       |
|                                                   |                                                                                |         |                       |
|                                                   |                                                                                |         |                       |
|                                                   |                                                                                |         |                       |
|                                                   |                                                                                |         |                       |
|                                                   |                                                                                |         |                       |
|                                                   |                                                                                |         |                       |
|                                                   | Get more components                                                            |         |                       |
|                                                   | Install<br>Get updates<br>Copy report<br>Why are some components grayed out?   |         |                       |
|                                                   | Reset all<br>Reset page                                                        |         | OK<br>Cancel<br>Apply |

*Cliquez maintenant sur Installer... (en bas à droite) et cherchez le composant foo\_out\_asio.fb2k dans la fenêtre de l'explorateur qui s'est ouverte.*

*Cliquez dessus et ensuite sur Appliquer pour activer le composant. Foobar2000 vous demande maintenant si vous acceptez de commencer, redémarrez le programme pour activer les changements. Confirmez par Oui. Foobar2000 redémarre.*

*Maintenant, quittez Foobar2000 et double-cliquez sur le programme ASIOProxyInstall-0.6.5.exe* dans le dossier où vous avez dézippé le composant foo input sacd. Suivez les instructions du *programme d'installation.*

*Veuillez maintenant relancer Foobar2000 et ouvrir la boîte de préférences en cliquant sur Fichier/Préférences.*

*Cliquez sur Installer et allez dans le dossier où vous avez décompressé foo\_input\_sacd. Cliquez sur foo\_input\_sacd.fb2k-component et confirmez en cliquant sur Appliquer. Foobar2000 vous demande à nouveau si vous acceptez de redémarrer le programme pour activer les changements.*

*Confirmez avec Oui. Foobar2000 redémarre.*

*Vous avez maintenant installé tous les composants nécessaires. Mais avant de pouvoir commencer à lire les fichiers DSD, vous devez effectuer certains réglages. Pour cela, veuillez ouvrir la boîte de préférences en cliquant à nouveau sur Fichier/Préférences.*

 $|8 - x|$ 

*Cliquez sur le petit triangle à gauche de "Playback now" et ensuite sur "Output".*

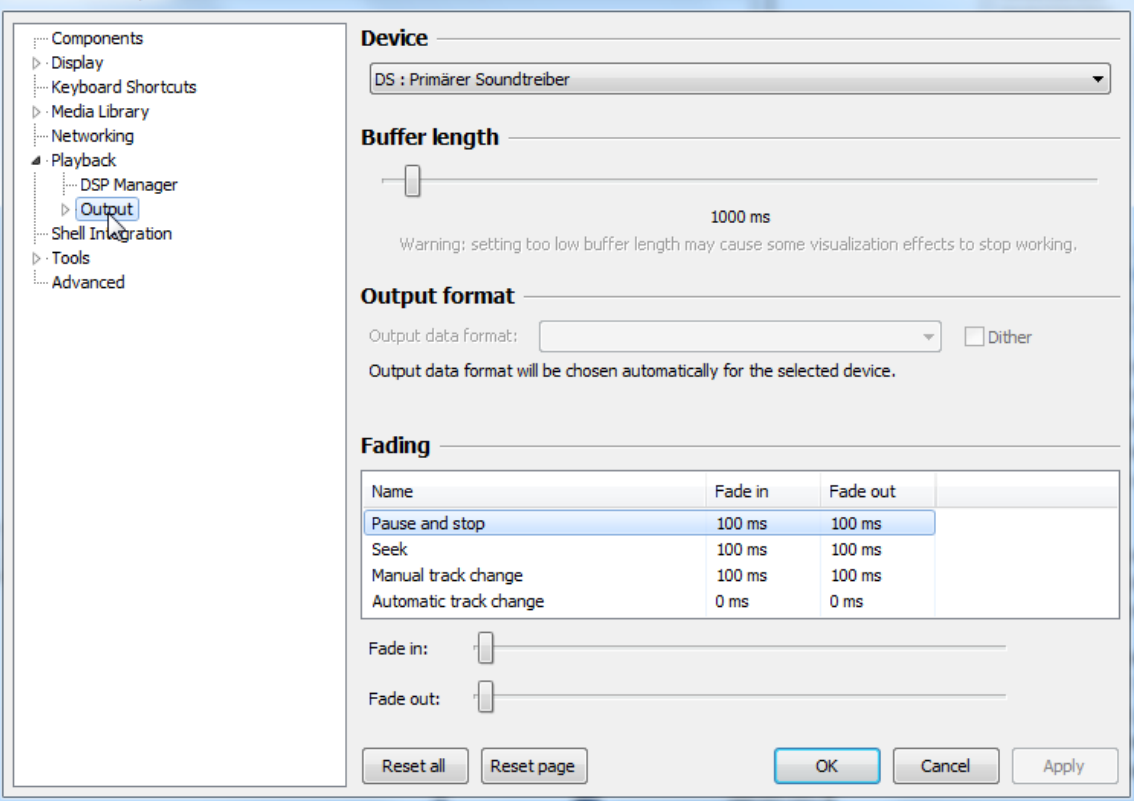

*Dans le menu déroulant sous Périphérique, choisissez le pilote Asio : foo\_dsd\_asio.*

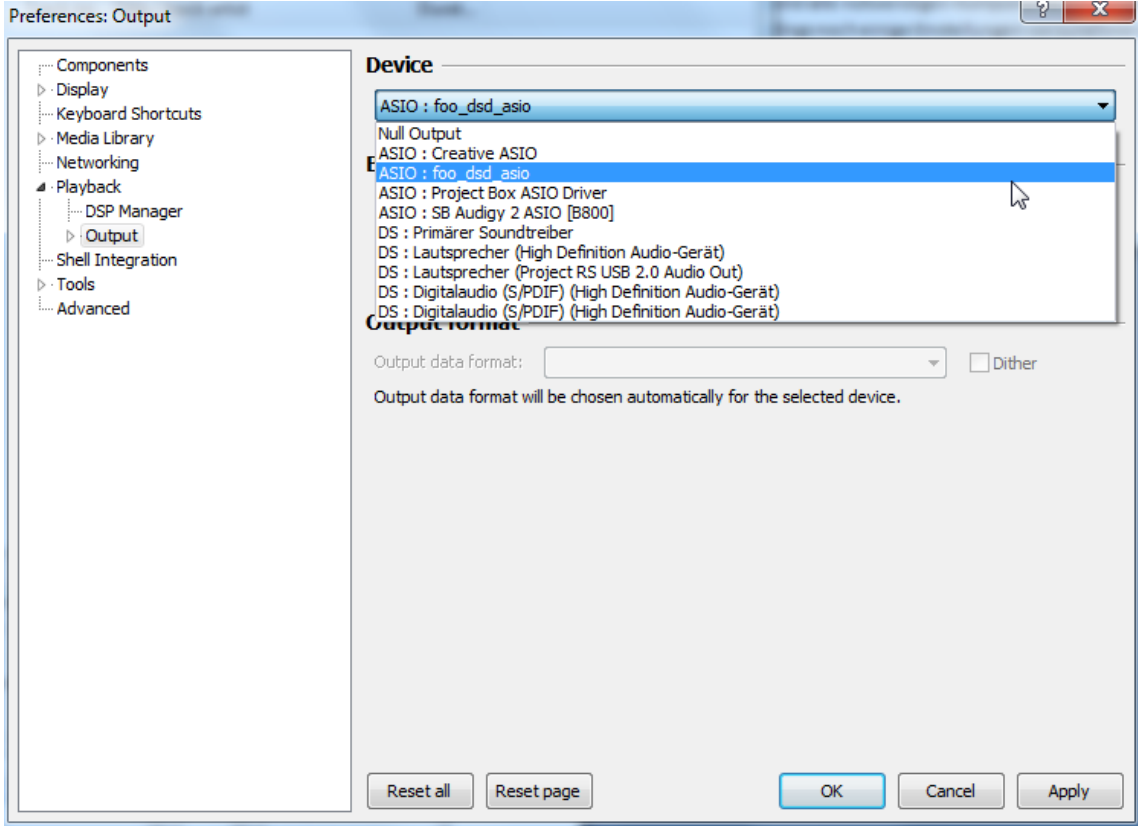

*Cliquez sur Lecture et sur le petit triangle à gauche de Sortie et ensuite sur ASIO. Sous ASIO Drivers, veuillez double-cliquer sur foo\_dsd\_asio.*  $\frac{9}{2}$   $\frac{8}{2}$ 

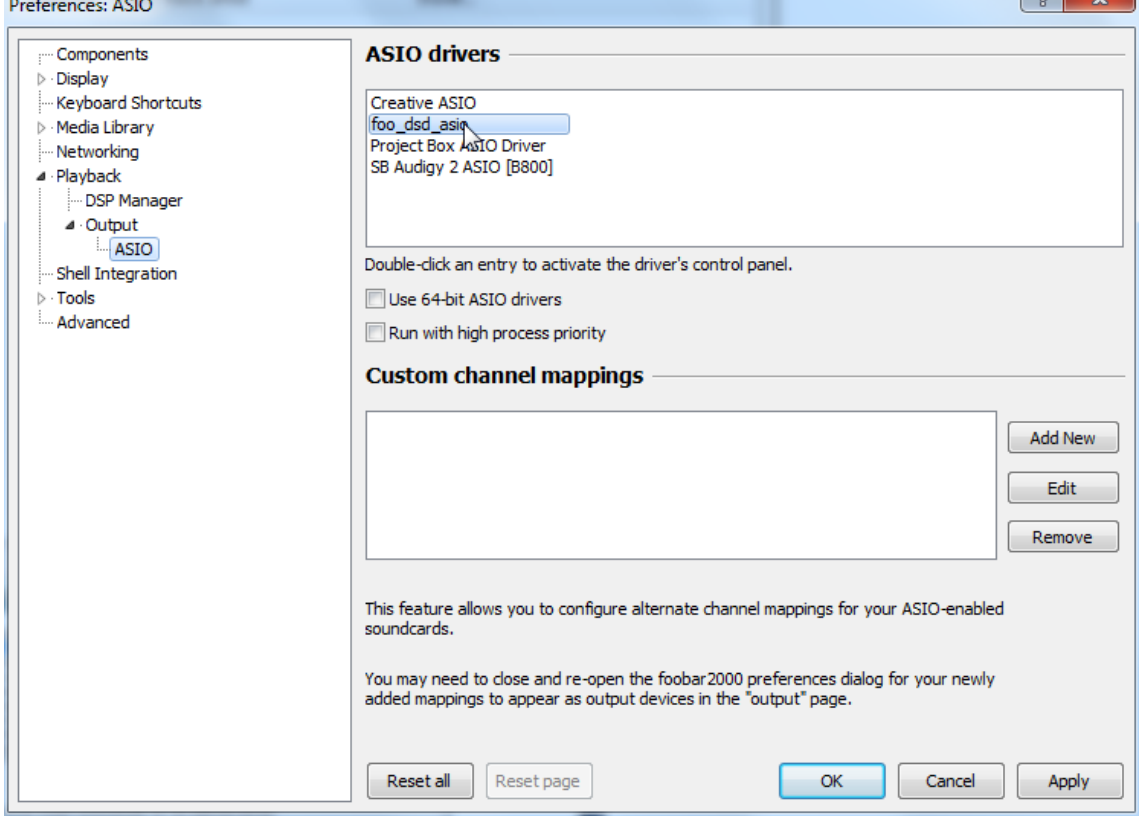

*Dans la fenêtre qui suit, veuillez choisir Project Box Asio Driver et dans le menu déroulant ASIO Driver.*

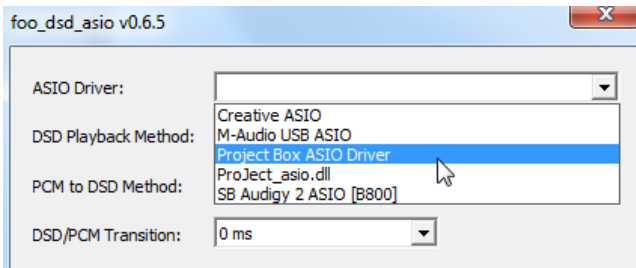

*Dans la même fenêtre, veuillez choisir le marqueur DoP 0x05/0xFA dans le menu déroulant Méthode de lecture DSD.*

*Fermez la fenêtre en cliquant sur le petit X dans le coin supérieur droit.*

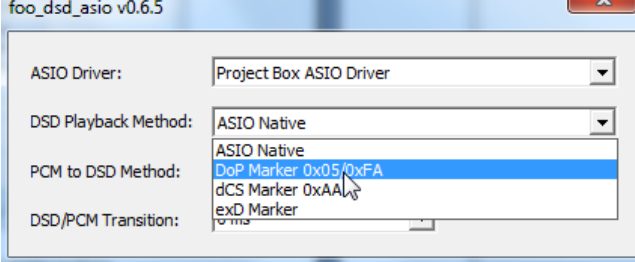

*Sélectionnez Outils, cliquez sur le petit triangle à gauche et ensuite sur SACD. Choisissez DSD dans le menu déroulant ASIO Driver mode.*  $\overline{1}$  9  $\overline{2}$ 

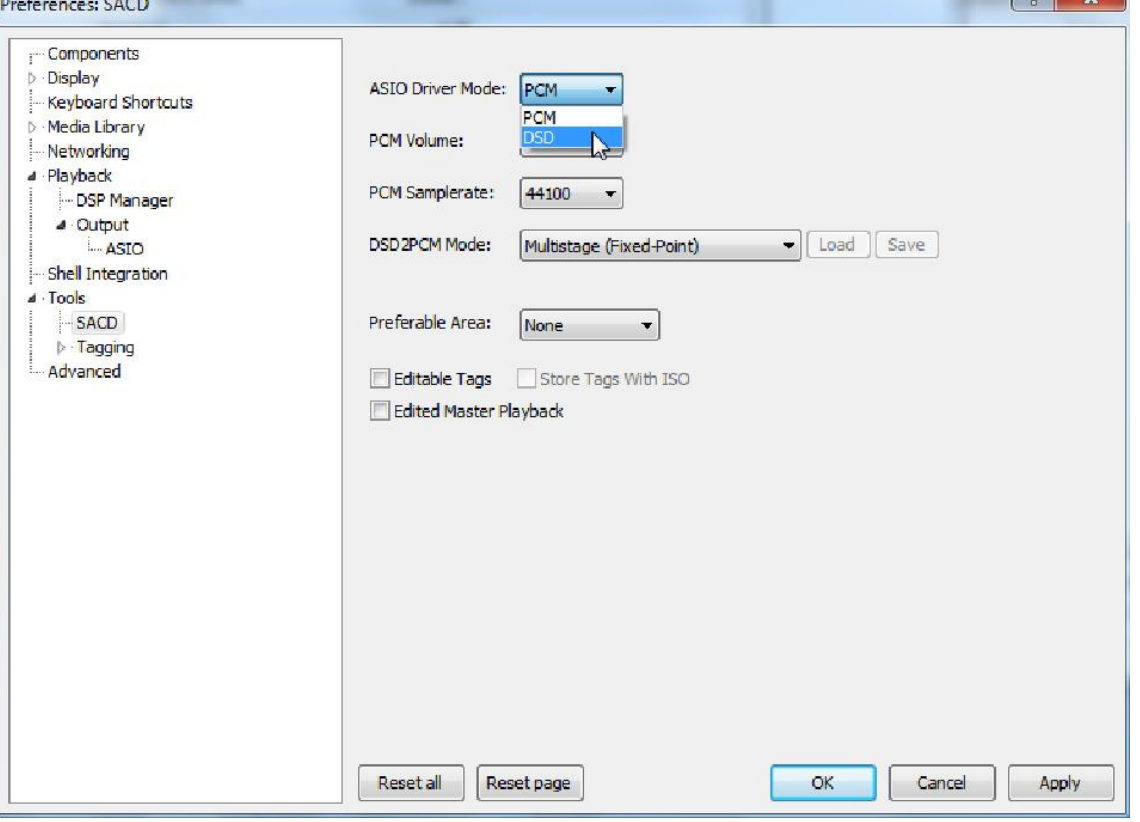

*Vous avez maintenant effectué tous les réglages nécessaires. Fermez la fenêtre des préférences en cliquant sur OK. Vous pouvez maintenant lire les fichiers DSD avec les extensions DSF et DFF. Vous pouvez ouvrir les fichiers dans Foobar2000 soit avec*

*votre souris par glisser-déposer ou avec le menu Fichier dans la barre de menu supérieure.*

*Sachez que les téléchargements sur Internet sont effectués à vos propres risques. En aucun cas, nous ne pouvons être tenus responsables ou fournir une assistance pour les produits logiciels provenant de l'internet ou pour tout dommage ou problème découlant de leur utilisation. Tous les téléchargements doivent être vérifiés à l'aide d'un programme anti-virus à jour.*

### <span id="page-10-0"></span>*Spécifications techniques*

La fréquence d'échantillonnage (ou taux DSD) du signal d'entrée est affichée dans le coin inférieur *droit de l'écran. Données techniques Entrées numériques : 1x USB (B), 1x coaxial (RCA), 1x optique (TOSLink) Convertisseur D/A : 2x ESS9038Q2M 32 bits Formats de lecture USB : jusqu'à DSD512 (DSD1024), PCM jusqu'à 32b/768kHz Optique : PCM jusqu'à 24b/192kHz Coaxial : PCM jusqu'à 24b/192kHz Paramètres de filtrage : 7 différents sélectionnables à l'avant Réponse en fréquence : 20Hz - 20kHz Sorties analogiques : 6,3 mm Casque (avant), 1x sortie variable (RCA) Tension de sortie : 2,05 Veff Impédance minimale recommandée du casque : 8ohms Puissance de sortie des écouteurs : 6,6mW/600ohms, 68mW/32ohms THD : 0,0003% à 0dB, 2V RMS, 1kHz Plage dynamique : 124dBA Alimentation extérieure : 5V/1A DC (incluse) Dimensions L x H x P : 103 x 37 x 122 mm (y compris les commandes) Poids (sans alimentation électrique) : 366g*

### <span id="page-10-1"></span>*Bon à savoir*

### <span id="page-10-2"></span>*Service*

*Si vous rencontrez un problème que vous ne parvenez pas à résoudre ou à identifier malgré les informations ci-dessus, veuillez contacter votre revendeur pour plus de conseils. Ce n'est que lorsque le problème ne peut être résolu que l'appareil doit être envoyé au distributeur responsable de votre pays. Les réparations sous garantie ne seront effectuées que si l'appareil est retourné correctement emballé. Pour cette raison, nous vous recommandons de conserver l'emballage d'origine.*

### <span id="page-10-3"></span>*Garantie*

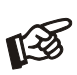

*Le fabricant n'est en aucun cas responsable des préjudices causés par un non-respect des instructions d'utilisation et/ou par le transport de l'appareil sans son emballage d'origine.*

*Toute modification ou remplacement de n'importe quelle pièce du produit par des personnes non qualifiées et non autorisées dégage le fabricant de toute responsabilité.*

Pro-Ject est une marque deposée de H.Lichtenegger. Cette notice a Ces informations étaient correctes à la date été conçue par : ATR-Audio Trade GmbH et traduite par Audio Marketing Services S.A.S. Copyright © 2001-2021 Audio Tuning – Pro-Ject Audio – Audio Marketing Services - Tous droits réservés.

d'envoi à l'impression. Le fabricant se réserve le droit de modifier les spécifications techniques sans préavis.

N'hésitez pas à consulter le site [project-audio.fr](https://audiomarketingservices-my.sharepoint.com/personal/sav_audiomarketingservices_fr/Documents/TECHNIQUE/SAV/Marques/Pro-Ject/Traductions/Notice/Box/3%20-%20A%20vérifier%20(Cécile)/project-audio.fr) pour connaître les dernières nouveautés Pro-Ject en France.